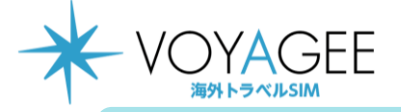

※**eSIMに対応するSIMロックフリーまたはSIMロック解除済み端末のみご利用いただけます。** ※**eSIMを一度削除すると再インストールはできません。** 本利用ガイドはiOSバージョン16.1の画面を使用しております。

**iOS用** 2023年3月時点

## **eSIMの使い方(インストール方法)**

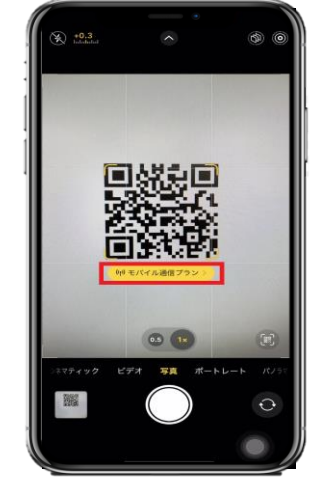

1.購入後に表示されるQRを iPhoneの「カメラ」アプリで読み込む。 赤枠の部分を選択します。

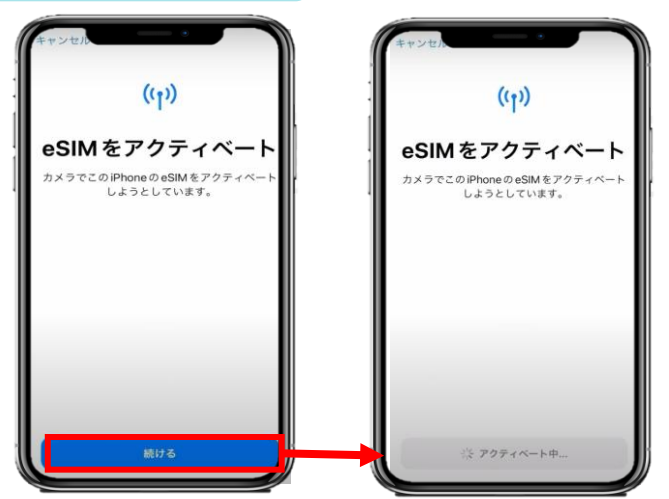

2.「続ける」を選択してから少しお待ちください。

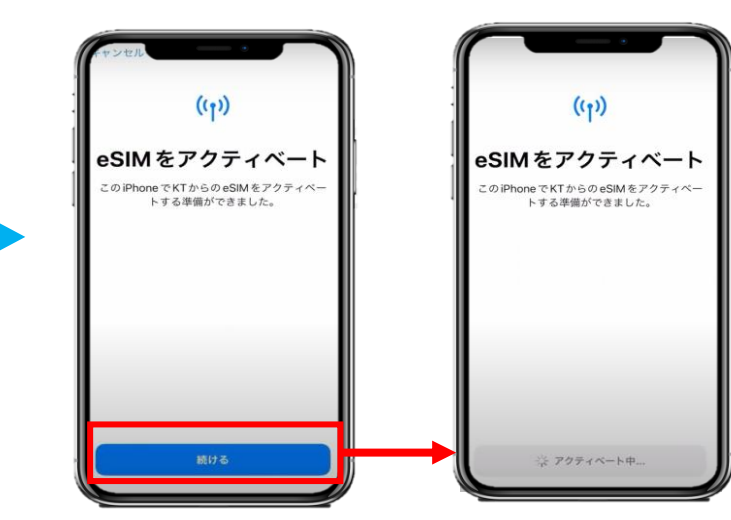

3. 「続ける」を選択してから少しお待ちください。

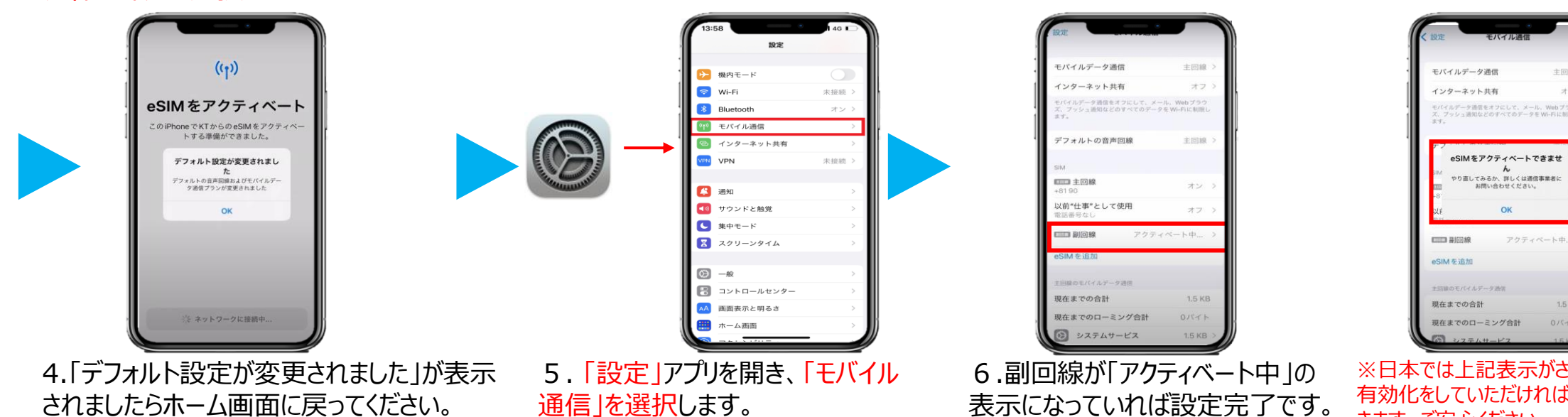

※日本では上記表示がされますが、次の 有効化をしていただければ韓国で利用で きます。ご安心ください。

主回線

オフ

**1.5 KB** 

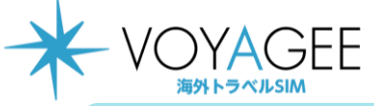

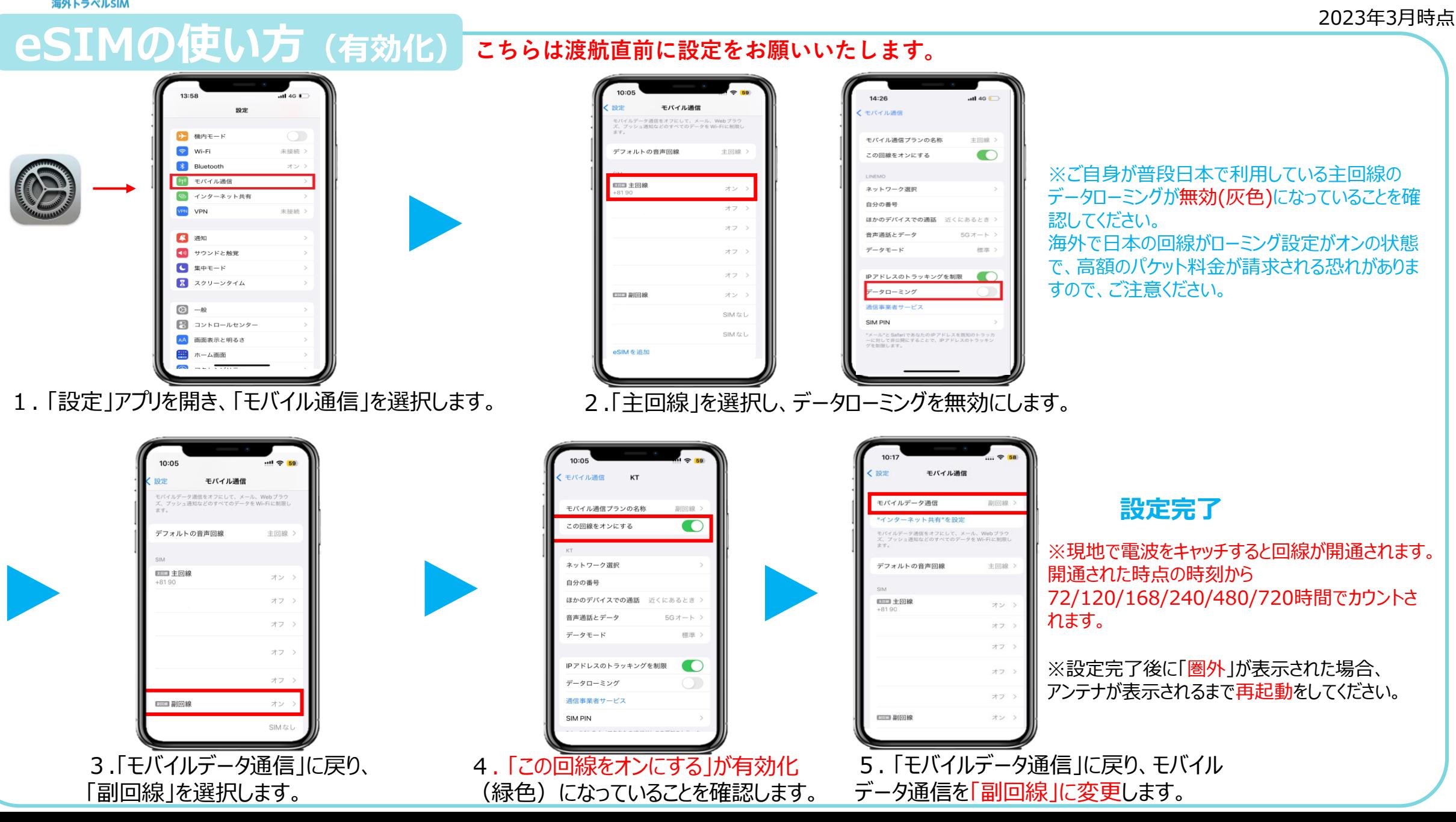

**iOS用**